ANNA MATYSEK

Instytut Bibliotekoznawstwa i Informacji Naukowej Uniwersytet Śląski w Katowicach e-mail: anna.matysek@us.edu.pl

# **DOKUMENTY NORMALIZACYJNE W INTERNECIE**

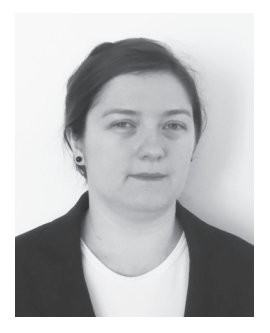

Dr Anna Matysek jest asystentem w Instytucie Bibliotekoznawstwa i Informacji Naukowej Uniwersytetu Śląskiego w Katowicach. Prowadzi badania w zakresie wyszukiwania informacji oraz informacji normalizacyjnej. Najważniejsze publikacje: Informacja ekonomiczna – pojęcie i rodzaje (*Studia bibliologiczne,* T. 18*. Biblioteki i ośrodki informacji – zbiory, pracownicy, użytkownicy,* Katowice 2010); Internet bez e-mail, WWW i przeglądarki? Działalność pionierów Internetu (*Nowa Biblioteka* 2010, nr 2); Źródła informacji normalizacyjnej – typologia i charakterystyka (*Praktyka i Teoria Informacji Naukowej i Technicznej* 2011, nr 4).

SŁOWA KLUCZOWE: Dokumenty normalizacyjne. Informacja normalizacyjna. Katalogi norm. Wyszukiwarki norm.

ABSTRAKT: **Teza/cel artykułu –** Tradycyjne, drukowane katalogi dokumentów normalizacyjnych są wycofywane i zastępowane bazami danych. Celem artykułu jest przedstawienie możliwości wyszukiwania informacji o dokumentach normalizacyjnych w bazach danych dostępnych w Internecie oraz ocena funkcjonalności tych baz. **Metody badań –** Do badania wybrano bazy danych dostępne w portalach krajowych (PKN, eNormy.pl), europejskich (CEN, CENELEC, ETSI) i międzynarodowych (ISO, IEC) organizacji normalizacyjnych. Funkcjonalność ich narzędzi wyszukiwawczych oceniono na podstawie przeglądu i analizy interfejsów tych baz oraz zastosowanych w nich metod prezentacji wyników wyszukiwania. Wyniki analizy poddano porównaniu, które pozwoliło wskazać narzędzia najbardziej funkcjonalne. **Najważniejsze wyniki/wnioski –** Bazy danych zawierające dane o dokumentach normalizacyjnych, mimo znacznej przewagi możliwości wyszukiwawczych i aktualności danych nad drukowanymi katalogami, mają także istotną wadę: każda organizacja udostępnia informacje wyłącznie o własnych dokumentach normalizacyjnych.

Dokumenty normalizacyjne opracowywane są przez ośrodki krajowe, regionalne i międzynarodowe. Instytucje krajowe opracowują normy obowiązujące w danym państwie, a także wprowadzają normy regionalne i międzynarodowe. W regionie europejskim funkcjonują trzy organizacje normalizacyjne – Europejski Komitet Normalizacyjny CEN, Europejski Komitet Normalizacyjny Elektrotechniki CE-NELEC oraz Europejski Instytut Norm Telekomunikacyjnych ETSI, a ich głównym zadaniem jest wspomaganie rozwoju jednolitego rynku europejskiego oraz wspieranie innowacyjności i konkurencyjności lokalnych przedsiębiorstw na globalnych rynkach. Istnieją także dwie organizacje o znaczeniu światowym – Międzynarodowa Organizacja Normalizacyjna ISO i Międzynarodowa Komisja Elektrotechniczna IEC, które koordynują działalność normalizacyjną w skali globalnej. Celem działalności wymienionych instytucji jest opracowywanie dokumentów normalizacyjnych. Dokumenty te, nie będąc aktami prawnymi, ustalają zasady, wytyczne lub charakterystyki odnoszące się do różnych rodzajów działalności lub ich wyników (zob. Ustawa, 2002). Każda z organizacji normalizacyjnych opracowuje różne rodzaje dokumentów normalizacyjnych, a do najważniejszych należą:

– norma – dokument przyjęty na zasadzie konsensu i zatwierdzony przez upoważnioną jednostkę organizacyjną, ustalający – do powszechnego i wielokrotnego stosowania – zasady, wytyczne lub charakterystyki odnoszące się do różnych rodzajów działalności lub ich wyników i zmierzający do uzyskania optymalnego stopnia uporządkowania w określonym zakresie (Ustawa, 2002);

– Porozumienie Warsztatowe (CWA) – zawiera uzgodnienia techniczne, porady i informacje, opracowywany jest na otwartych warsztatach poza Komitetem Technicznym, najczęściej powstaje dla zagadnień związanych z szybko rozwijającymi się technologiami (Janusz & Skiba, 2008)**;**

– Specyfikacja Techniczna (TS) – ma na celu przedstawienie informacji o cechach przedmiotu dokumentu, istotnych dla rozwoju rynku, podanie użytkownikom wytycznych w zakresie właściwości lub metod badań, wprowadzenie eksperymentalnych właściwości i technologii lub opublikowanie wyników prac nad projektem normy w przypadku niedostatecznego poparcia projektu w głosowaniu (Janusz & Skiba, 2008);

– Raport Techniczny (TR) – stanowi uzupełnienie informacji zawartych w normie (Janusz & Skiba, 2008);

– Przewodnik (Guide) – zawiera zbiór zasad, metod lub wytycznych, stanowiący pomoc przy opracowywaniu norm (Janusz & Skiba, 2008).

Zróżnicowanie tych dokumentów odpowiada wymogom gospodarki światowej, ich stosowanie jest mniej lub bardziej powszechne, a normy stanowią wśród nich podstawową i najliczniejszą grupę. Do niedawna podstawowym źródłem informacji o opublikowanych dokumentach były drukowane katalogi norm, jednak wszechobecna komputeryzacja wprowadziła zmiany także w normalizacji. Większość instytucji udostępnia informacje o dokumentach normalizacyjnych w Internecie, umożliwiając ich odnalezienie poprzez proste lub bardziej zaawansowane wyszukiwarki. Ponieważ dokumenty te w większości przypadków chronione są prawem autorskim, a dostęp do nich jest płatny, elektroniczne bazy danych zawierają przede wszystkim dane bibliograficzne.

W niniejszym artykule omówiono wyniki badania, którego celem była ocena funkcjonalności baz danych zawierających informację normalizacyjną. Funkcjonalność rozumiana jest tutaj, zgodnie z normą ISO/ IEC 9126-1 *Software Quality Characteristics*, jako zapewnienie zakresu funkcji odpowiadających potrzebom użytkownika (*ISO*…, 2001). Funkcje, które zostały poddane analizie i – zdaniem autorki – są istotne w wyszukiwaniu oraz udostępnianiu informacji normalizacyjnej, to:

– kryteria wyszukiwawcze obejmujące: tytuł, numer, typ, status dokumentu, Komitet Techniczny, symbol Międzynarodowej Klasyfikacji Normalizacyjnej ICS, wyszukiwanie w abstrakcie i pełnym tekście dokumentu;

– prezentacja wyników, zawierająca poza elementami formularza wyszukiwawczego: abstrakt, fragment dokumentu (spis treści, wprowadzenie), pełny tekst, powiązania z innymi dokumentami;

– obecność dokumentów aktualnych, archiwalnych i projektów.

Takie zestawienie dostępnych funkcji pozwala ocenić przydatność baz danych i ułatwić użytkownikom informacji normalizacyjnej wybór najlepszego dla nich narzędzia.

# WYSZUKIWANIE DOKUMENTÓW NORMALIZACYJNYCH W INTERNECIE

#### WYSZUKIWARKI POLSKIE

Użytkownik posługujący się wyłącznie językiem polskim ma do dyspozycji dwie wyszukiwarki. Pierwsza z nich dostępna jest na stronie sklepu internetowego Polskiego Komitetu Normalizacyjnego<sup>1</sup>. Formularz wyszukiwania zaawansowanego, zaprezentowany na rysunku 1 zawiera 14 opcji wyszukiwawczych. Do dyspozycji są pola:

– numer normy: kompletny numer dokumentu lub jego fragment;

– tytuł dokumentu: pełny tytuł lub jego fragment;

– zakres: wyszukiwanie w zakresie dokumentu, czyli fragmencie określającym jednoznacznie jego temat i aspekty objęte przez ten dokument, wskazując w ten sposób granice stosowania dokumentu lub jego poszczególnych części (PKN, 2004);

– ICS: symbol klasyfikacji, który można wybrać z rozwijanej listy;

– daty: zatwierdzenia, publikacji, wycofania;

– wprowadza: podając numer dokumentu lub jego fragment, można sprawdzić jakie dokumenty europejskie lub międzynarodowe wprowadza;

– normy zgodne: europejskie lub międzynarodowe odpowiedniki dokumentów krajowych;

– zastępuje: numer dokumentu lub jego fragment, dla którego chcemy znaleźć dokumenty, które go zastąpiły;

– zastąpiona przez: podając numer dokumentu lub jego fragment, można sprawdzić jakie dokumenty zastąpił;

– numer Komitetu Technicznego (nr KT);

– sektor: symbol lub nazwa sektora normalizacyjnego, których wykaz dostępny jest na stronie internetowej PKN;

– zharmonizowana: symbol dyrektywy UE.

Opcji wyszukiwawczych jest dużo, dzięki czemu do dokumentów można dotrzeć na wiele sposobów, ale sektor czy numer Komitetu Technicznego sprawią problem niezorientowanym w tej tematyce użytkownikom. W efekcie wyszukiwania otrzymujemy listę składającą się z numeru i tytułu oraz informacji o wprowadzanych dokumentach europejskich lub międzynarodowych. W przypadku dokumentów nieaktualnych, zaraz po numerze znajduje się informacja o wycofaniu. Po wybraniu konkretnej pozycji spośród wyników, można uzyskać dodatkowo, widoczne na rysunku 2, informacje o: dacie zatwierdzenia, dacie publikacji, liczbie stron, grupie cenowej, sektorze, komitecie tech-

<sup>&</sup>lt;sup>1</sup> Sklep PKN [online]. Polski Komitet Normalizacyjny [dostęp: 10.06.2013]. Dostępny w World Wide Web: <https://sklep.pkn.pl/>.

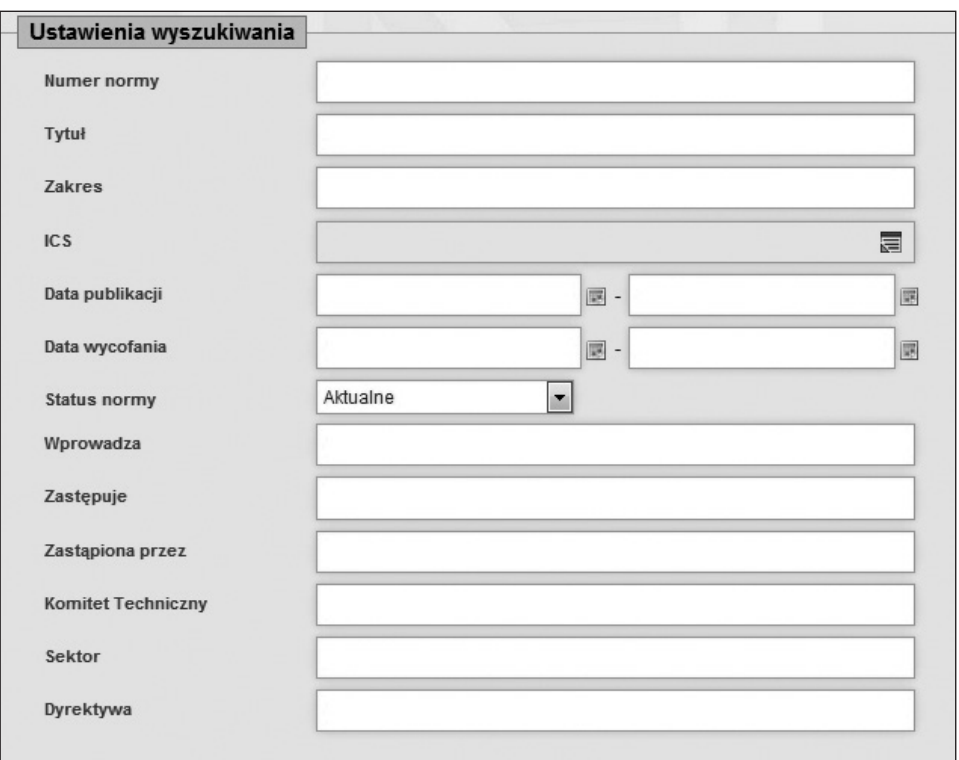

Rys. 1. Formularz wyszukiwania zaawansowanego PKN. Źródło: http://sklep.pkn.pl/catalogsearch/advanced/.

nicznym, normach wprowadzanych, zgodnych i zastępowanych oraz symbol ICS. W bazie danych znajdują się także opisy dokumentów archiwalnych, ale informacji o projektach trzeba szukać w programach prac poszczególnych Komitetów Technicznych.

Nieco inne opcje wyszukiwania dostępne są w portalu eNormy.pl. W formularzu wyszukiwawczym, zaprezentowanym na rysunku 3, znajdują się pola: numer, tytuł, data zatwierdzenia, a także opcja wyszukiwania pełnotekstowego, co znacznie ułatwia odnalezienie dokumentu, gdy nie znamy jego tytułu ani numeru. Dodatkowo można określić jego status (aktualny, uznaniowy, archiwalny) i dostępność (czy jest dostępny w wersji elektronicznej w portalu). Na stronie poza formularzem znajduje się też katalog dokumentów według ICS – rozwinięcie danego symbolu daje w efekcie grupę dokumentów przyporządkowanych danemu numerowi. Podobnie jak w bazie danych PKN nie ma możliwości wyszukiwania projektów dokumentów. Na liście wyników znajduje się tytuł oraz numer dokumentu, a także liczba stron, cena i informacja o dostępności. Ponadto kolory informują o statusie dokumentu (czarny – aktualny, niebieski – uznaniowy, szary – archiwalny). Po wybraniu konkretnej pozycji z listy wyników można uzyskać dodatkowe informacje o: wprowadzanych dokumentach, symbolach ICS, dacie publikacji, dacie zatwierdzenia, zespole normalizacyjnym i komitecie technicznym ją opracowującym.

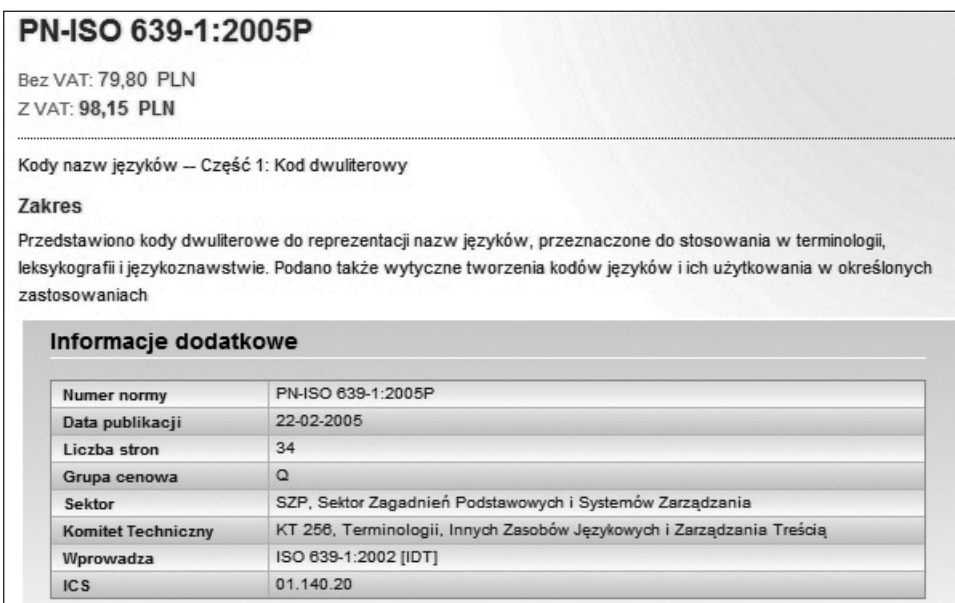

Rys. 2. Szczegółowe informacje o dokumencie. Źródło: http://sklep.pkn.pl/pn-iso-639-1-2005p.html.

Dla części dokumentów dostępna jest zakładka *Powiązania* informująca o dokumentach wprowadzanych lub zastępowanych. Przykładowy rekord opisu dokumentu zaprezentowany został na rysunku 4.

#### WYSZUKIWARKI EUROPEJSKIE

Wyszukiwarki europejskich organizacji normalizacyjnych zawierają nieco odmienne kryteria wyszukiwawcze. Europejski Komitet Normalizacyjny CEN w wyszukiwarce dostępnej na podstronie swojego  $s$ erwisu $^2$  umożliwia uzyskanie informacji nie tylko o dokumentach normalizacyjnych, ale także ich projektach. Niestety w bazie danych brak informacji o dokumentach wycofanych. Formularz wyszukiwawczy, ukazany na rysunku 5, pozwala na wpisanie słów w tytule w języku angielskim oraz numeru dokumentu lub jego fragmentu (możliwe jest zastosowanie operatorów logicznych i maskujących), a dla opublikowanych dokumentów – przeszukiwanie ich zakresów tematycznych. Pozostałe opcje – typ dokumentu, symbol ICS, Komitet Techniczny i status prac nad dokumentem – dostępne są na listach rozwijanych. Użytkownik może zawęzić obszar poszukiwań wyłącznie do dokumentów opublikowanych lub ich projektów, a także określić, czy wyniki mają być wyświetlane wg numeru prac (tzw. Work Item), numeru dokumentu lub komitetu. Dostępna jest także krótka instrukcja wyszukiwania, wyjaśniająca znaczenie poszczególnych pól.

<sup>&</sup>lt;sup>2</sup> *Extended search* [online]. European Committee for Standardization [dostęp: 10.06.2013]. Dostępny w World Wide Web: <http://esearch.cen.eu/>.

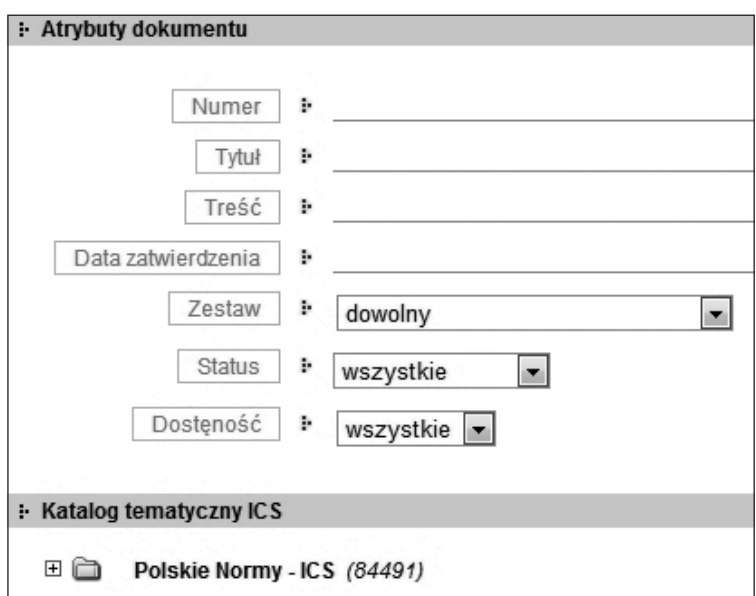

Rys. 3. Formularz wyszukiwawczy portalu eNormy.pl Źródło: http://enormy.pl/?m=src.

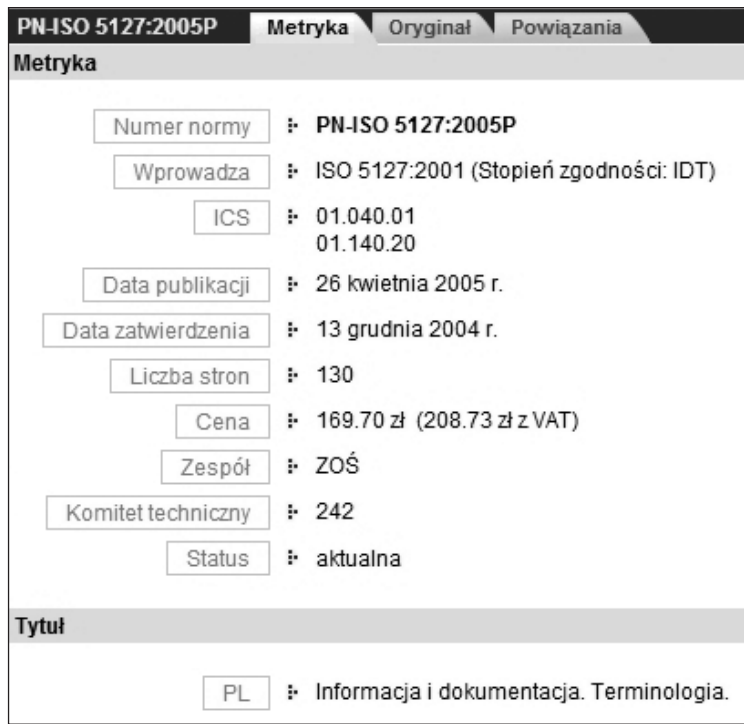

Rys. 4. Opis dokumentu normalizacyjnego w portalu eNormy.pl. Źródło: http://enormy.pl/?m=doc&nid=PN-83.080.20-00283.

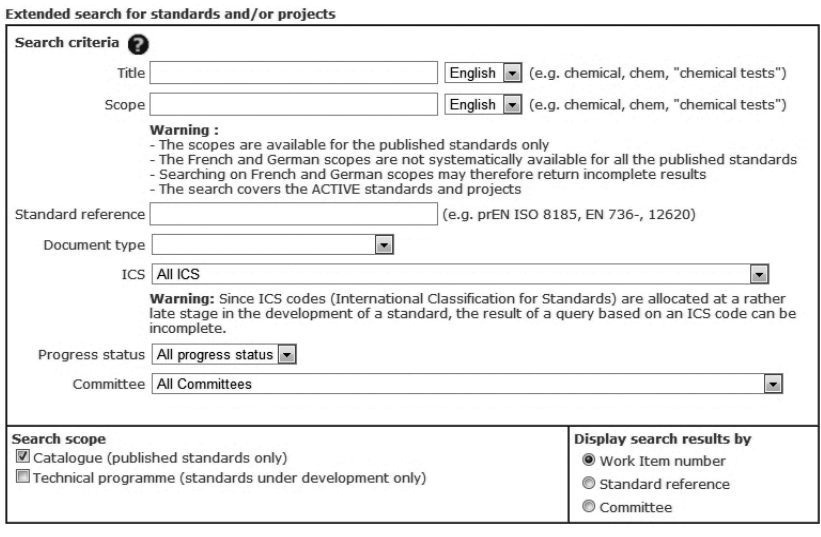

Rys. 5. Formularz wyszukiwawczy CEN.

Źródło: http://esearch.cen.eu/

Lista wyników, zaprezentowana na rysunku 6, ma formę tabeli składającej się z pól: numer i nazwa komitetu technicznego, numer dokumentu, tytuł, cytowanie w Dzienniku Urzędowym UE, powiązania z dyrektywami oraz odesłanie MORE, które podaje informacje o krajowych implementacjach dokumentu wraz z odnośnikami do katalogów członków CEN. Wybranie któregoś z dokumentów powoduje otwarcie nowego okna, które zawiera dodatkowe informacje o opracowującym go Komitecie Technicznym, symbolu klasyfikacyjnym ICS oraz zakresie tematycznym przejętym z dokumentu.

Najbardziej zaawansowana i rozbudowana wyszukiwarka udostępniona jest przez Europejski Komitet Normalizacji Elektrotechnicznej CENELEC3. W formularzu, ukazanym na rysunku 7, znajdują się typowe elementy, jak numer dokumentu, tytuł (można go wpisać w polach słów kluczowych), Komitet Techniczny czy ICS. Ponadto można wybrać:

– kod etapu prac nad dokumentem (*Stage code*);

– symbol mandatu lub dyrektywy (*Directives)*;

– aspekty związane ze środowiskiem (*Environment)*;

– daty ratyfikacji dokumentu lub daty wybranego etapu opracowania dokumentu;

– dokumenty opublikowane, wycofane lub projekty.

Wyniki wyszukiwania prezentowane są na liście składającej się z numeru Komitetu Technicznego, numeru i tytułu dokumentu, kodu etapu jego opracowania i daty tego etapu oraz powiązania z międzynarodowymi dokumentami IEC.

Wyniki można także zapisać do pliku arkusza kalkulacyjnego. Szczegółowe informacje o dokumentach wzbogacone są m.in. o zakres dokumentu, słowa kluczowe i symbole klasyfikacji ICS.

<sup>&</sup>lt;sup>3</sup> *Advanced search: Publications and Work in Progress* [online]. European Committee for Electrotechnical Standardization [dostęp: 10.06.2013]. Dostępny w World Wide Web: <http:// www.cenelec.eu/dyn/www/f?p=104:105:4496104640729977::::FSP\_LANG\_ID:25>.

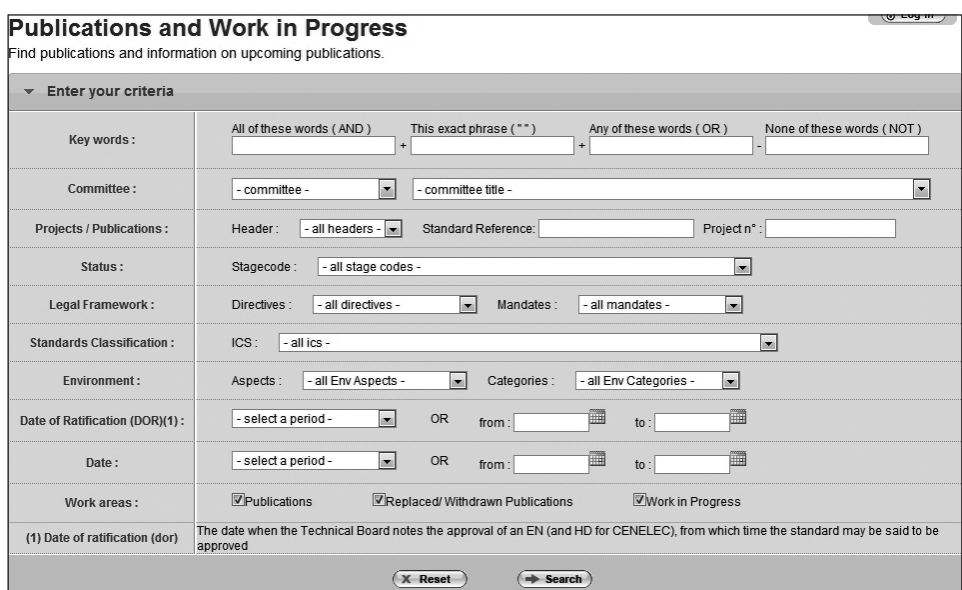

Rys. 6. Lista wyników CEN.

Źródło: http://esearch.cen.eu/extendedsearch.aspx.

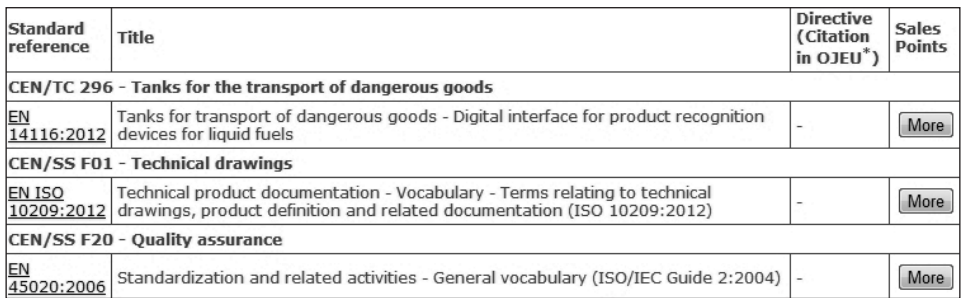

## Rys. 7. Formularz wyszukiwawczy CENELEC.

Źródło: http://www.cenelec.eu/dyn/www/f?p=104:105:4291805311799529::::FSP\_LANG\_ID:25.

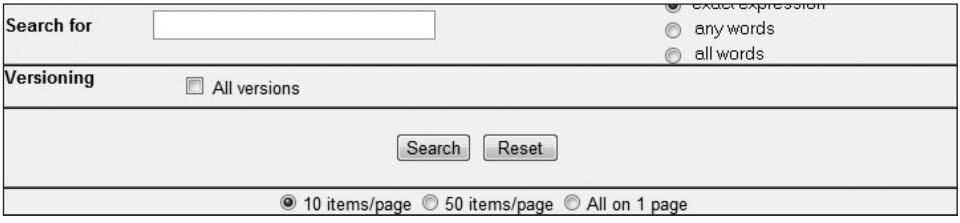

Rys. 8. Formularz wyszukiwawczy ETSI. Źródło: http://pda.etsi.org/pda/queryform.asp.

Prosta w obsłudze i przejrzysta wyszukiwarka, przedstawiona na rysunku 8, zamieszczona jest na stronie internetowej ETSI4. W formularzu znajduje się tylko jedno pole tekstowe, do którego można wpisać poszukiwane wyrażenie, a następnie zaznaczyć, czy szukana ma być fraza, którekolwiek ze słów, czy wszystkie podane wyrazy. Można także wybrać obszar poszukiwań – tytuł dokumentu, jego numer i typ lub nazwę komitetu technicznego. Znajduje się tu również opcja pozwalająca określić liczbę wyników na stronie. Na stronie udostępniono pomoc, zawierającą wskazówki dotyczące wyszukiwania.

Wyniki wyszukiwania prezentowane są na liście zawierającej numer dokumentu, jego tytuł, objętość (liczbę stron i wielkość w bajtach), obowiązujący wcześniej kod cenowy, odnośnik do informacji szczegółowych oraz ikonę umożliwiającą pobranie dokumentu na dysk twardy po zalogowaniu się w serwisie. Dodatkowe informacje, będące szczegółowym raportem o danym temacie normalizacyjnym, mają postać obszernej tabeli, w której znajdują się: numer Work Item, numer Komitetu Technicznego, status dokumentu, jego wersja oraz data utworzenia, nazwiska sprawozdawcy i urzędnika technicznego, informacja o tym, czy dokument jest zharmonizowany lub powiązany z jakimiś projektami, mandatami i dyrektywami, a także dziedziny, których dokument dotyczy, słowa kluczowe, instytucje współpracujące, informacja o publikacji w Dzienniku Urzędowym UE.

#### WYSZUKIWARKI MIĘDZYNARODOWE

Organizacje międzynarodowe również udostępniają na swoich stronach WWW elektroniczne katalogi dokumentów normalizacyjnych. Wyszukiwarka ISO5 w wersji podstawowej umożliwia jedynie wpisanie słów i określenie, czy wyświetlone mają być dokumenty opublikowane, opracowywane, wycofane lub projekty odrzucone w ciągu ostatnich 12 miesięcy. Wyniki można sortować wg: trafności, numeru ISO, komitetu technicznego, klasyfikacji ICS, daty albo kodu etapu prac nad dokumentem.

Znacznie więcej opcji dostępnych jest w zaawansowanym formularzu wyszukiwawczym, zaprezentowanym na rysunku 9. Są to:

– zakres wyszukiwania obejmujący dokumenty opublikowane, opracowywane, wycofane i odrzucone (w okresie ostatnich 12 miesięcy);

– słowo lub fraza szukane w tytule, abstrakcie, a nawet pełnym tekście normy;

– numer dokumentu lub jego część;

– typ dokumentu wybierany z listy rozwijanej;

– język oficjalnego tłumaczenia dokumentu ISO (angielski, francuski, rosyjski, arabski lub hiszpański);

– typ suplementu wybierany z listy rozwijanej;

<sup>4</sup> ETSI Publications Download Area [online]. European Telecommunications Standards Institute [dostęp: 10.06.2013]. Dostępny w World Wide Web: < http://pda.etsi.org/pda/queryform.asp>.

<sup>&</sup>lt;sup>5</sup> *ISO Search* [online]. International Organization for Standardization [dostęp: 10.06.2013]. Dostępny w World Wide Web: <http://www.iso.org/iso/search.htm>.

320 ARTYKUŁY

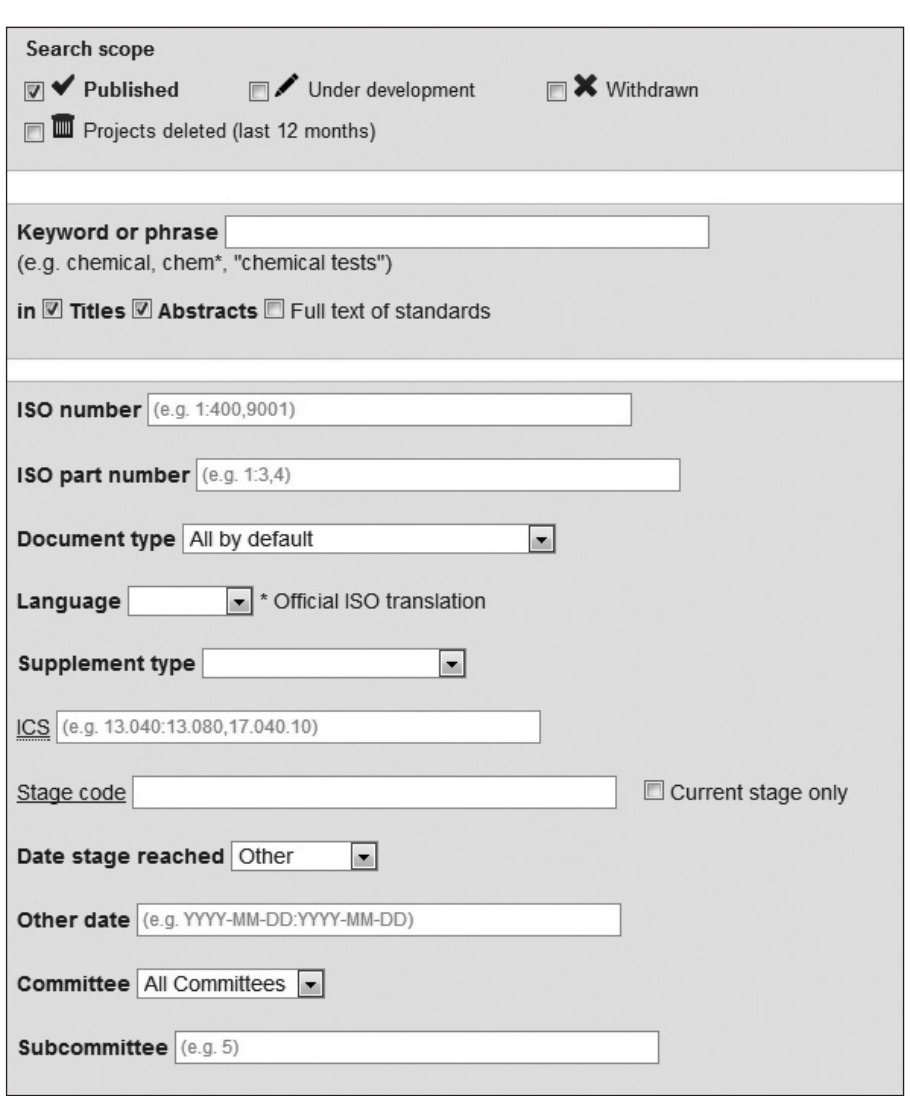

Rys. 9. Formularz wyszukiwawczy ISO.

Źródło: http://www.iso.org/iso/search/extendedsearchstandards.htm.

– symbol klasyfikacji ICS (wyjaśnienie słowne symboli dostępne na dodatkowej liście);

– kod etapu prac nad dokumentem (wyjaśnienie kodu dostępne na dodatkowej liście);

– data osiągnięcia danego etapu;

– komitet techniczny wybierany z listy rozwijanej;

– podkomitet.

Wyniki wyszukiwania prezentowane są na przejrzystej liście, składającej się z numeru i tytułu dokumentu. Szczegółowe informa-

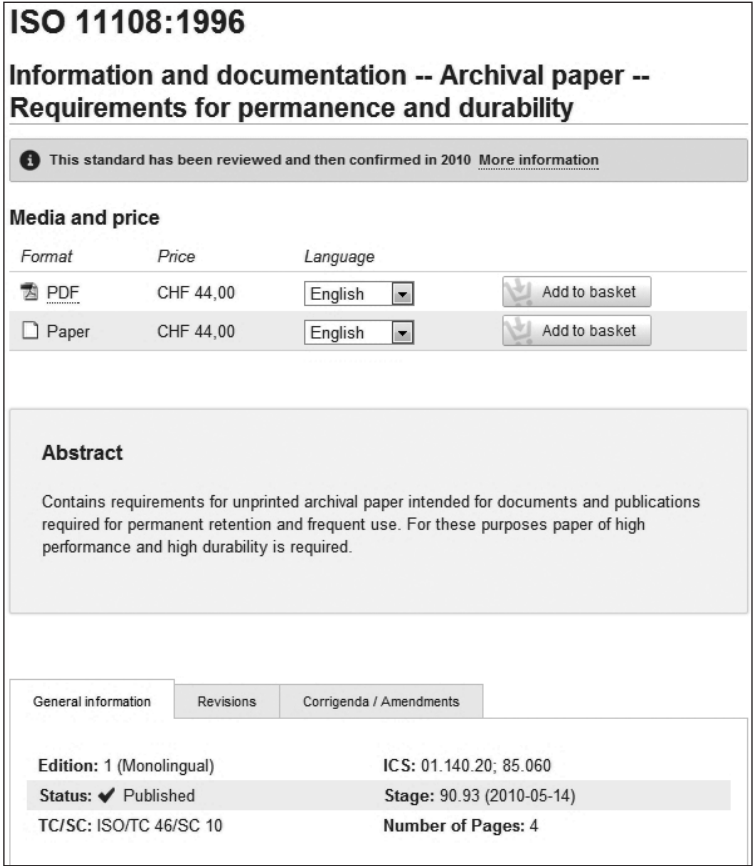

## Rys. 10. Wyniki wyszukiwania ISO.

Źródło: http://www.iso.org/iso/search/extendedsearchstandards.htm.

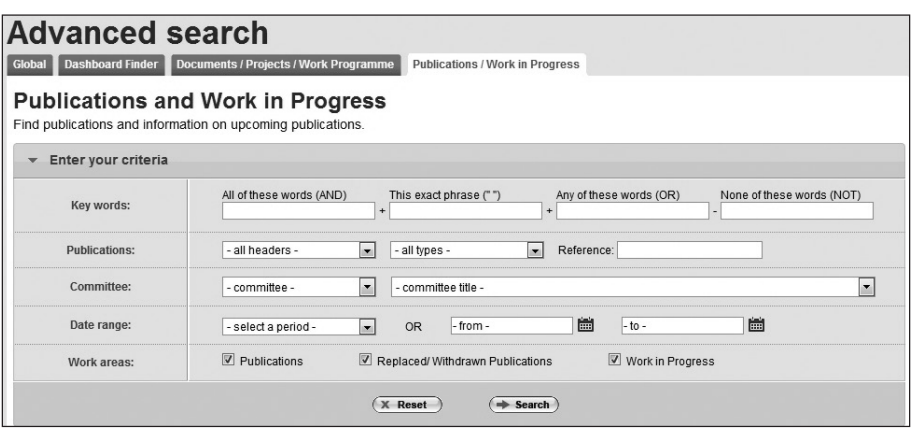

Rys. 11. Formularz wyszukiwawczy IEC.

Źródło: http://www.iec.ch/dyn/www/f?p=103:105:0::::FSP\_LANG\_ID:25.

cje o wybranej publikacji, zaprezentowane na rysunku 10, zawierają koszt i formę jej zakupu, abstrakt, dane ogólne: edycja, status, KT, symbolu ICS, etapie prac i liczba stron. Dla wybranych dokumentów znajdują się także informacje o przeglądach i ewentualnych zmianach, poprawkach.

Międzynarodowa Komisja Elektrotechniczna udostępnia niemal identyczną wyszukiwarkę<sup>6</sup> jak CENELEC, ale jej formularz, przedstawiony na rysunku 11, posiada mniej opcji. Użytkownik może podać: słowa kluczowe, w tym słowa z tytułu dokumentu, jego numer, symbol Komitetu Technicznego lub jego rozwinięcie słowne oraz daty. Może także zaznaczyć, czy interesują go dokumenty aktualne, wycofane lub projekty. Wyniki wyszukiwania, ukazane na rysunku 12, prezentowane są na przejrzystej liście, zawierającej symbol Komitetu Technicznego, numer, tytuł oraz język, w jakim opracowano dokument, a wyniki można zapisać w pliku arkusza kalkulacyjnego. Interesującym uzupełnieniem jest podgląd części dokumentu – jego spisu treści, przedmowy, wprowadzenia i powołań normatywnych, które dostępne są bez dodatkowych opłat. Szczegółowe informacje o dokumencie wzbogacone są o abstrakt, symbole ICS, datę publikacji i przeglądu.

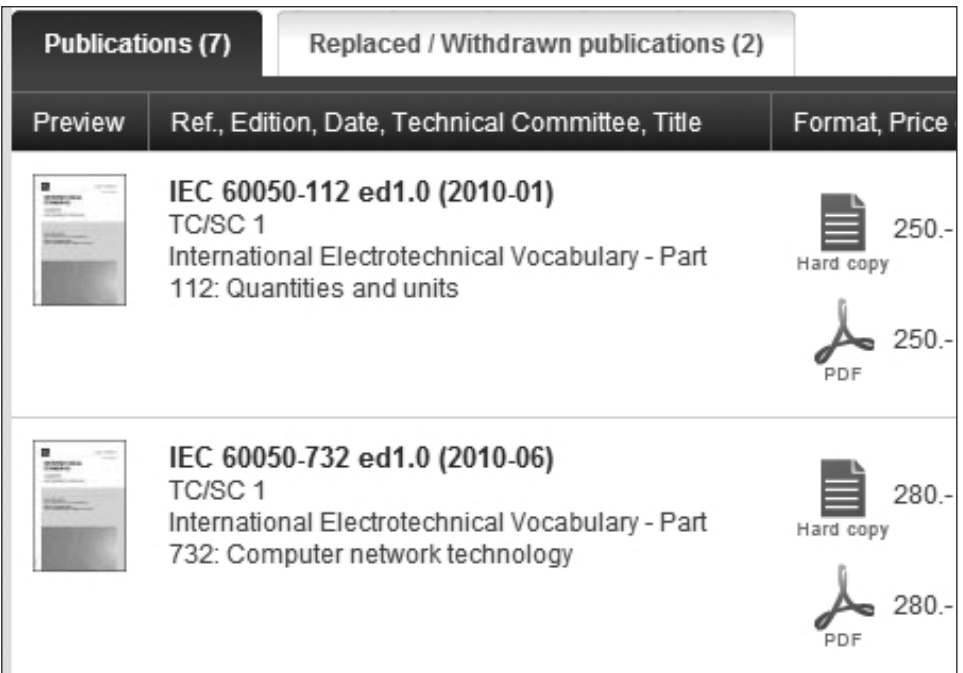

Rys. 12. Lista wyników wyszukiwania.

Źródło: http://webstore.iec.ch/webstore/webstore.nsf/frmTemplate?ReadForm&sbf=advsearch.

<sup>&</sup>lt;sup>6</sup> *Advanced search: Publications and Work in Progress* [online]. International Electro-<br>technical Commission [dostęp: 10.06.2013]. Dostępny w World Wide Web: <http://www.iec.ch/ dyn/www/f?p=103:105:0::::FSP\_LANG\_ID:25##ref=menu>.

# PORÓWNANIE MOŻLIWOŚCI WYSZUKIWAREK – WYBÓR NAJBARDZIEJ FUNKCJONALNEGO NARZĘDZIA

W Tabeli 1. zamieszczone zostały najpopularniejsze i najbardziej przydatne kryteria wyszukiwawcze oraz informacje, czy dana wyszukiwarka umożliwia ich wykorzystanie.

Kryteria wyszukiwawcze

Tabela 1

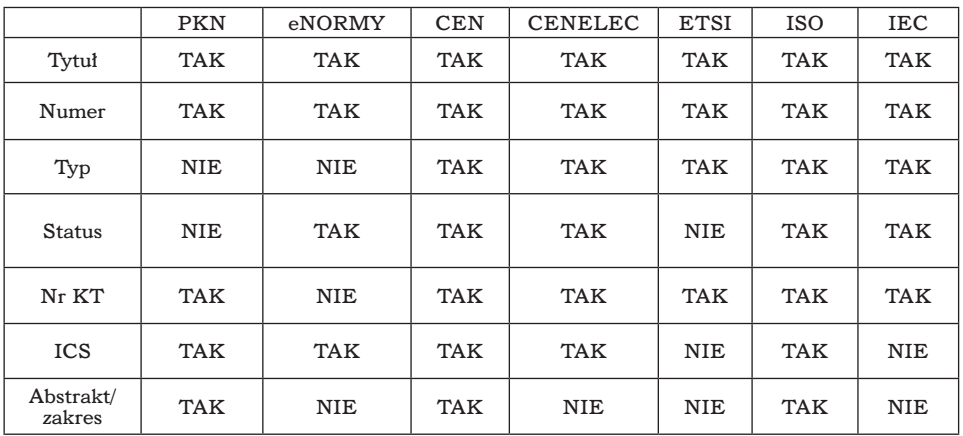

Zebrane dane pokazują, że najczęściej stosowanymi kryteriami (w każdej bazie) są: numer dokumentu normalizacyjnego i jego tytuł. Równie często zapewniana jest możliwość wyszukiwania wg numeru Komitetu Technicznego (poza portalem eNormy.pl). Wygodnym sposobem wyszukiwania jest charakteryzowanie dokumentu poprzez symbol klasyfikacji ICS, zwykle wybierany z rozwijanej listy. Możliwości tej nie ma tylko w formularzach wyszukiwania ETSI oraz IEC, ale IEC symbol ICS dla każdego dokumentu udostępnia w wynikach wyszukiwania. Ważną opcją, dostępną we wszystkich wyszukiwarkach poza PKN i ETSI, jest status dokumentu, który pozwala w łatwy sposób ograniczyć liczbę wyników, np. tylko do dokumentów aktualnych albo wycofanych. Ponieważ dokumenty normalizacyjne nie ograniczają się tylko do norm, istotna w wyszukiwarkach jest możliwość określenia typu dokumentu, który interesuje użytkownika. Taką opcję udostępniają organizacje europejskie i międzynarodowe, a w polskich wyszukiwarkach, niestety, nie ma możliwości takiego filtrowania wyników. Ogromnym ułatwieniem dla użytkownika o niewielkiej wiedzy o numerach dokumentów i ich tytułach, jest dostępna w formularzach PKN, CEN i ISO, możliwość przeszukiwania zakresu dokumentu, a w bazie ISO oraz w eNormy.pl – także wyszukiwanie pełnotekstowe. Porównanie możliwości wyszukiwarek wykazało, że wszystkie opcje analizowane w badaniu dostępne są w formularzach wyszukiwarek CEN i ISO, ta druga pozwala ponadto na wyszukiwanie w pełnych tekstach dokumentów.

Aby w pełni ocenić funkcjonalność wyszukiwarek należy się przyjrzeć także metodom prezentacji wyników. W Tabeli 2 zestawione zostały najważniejsze dane o opisach dokumentów normalizacyjnych w wynikach wyszukiwania.

|                                       | <b>PKN</b> | eNORMY     | <b>CEN</b> | <b>CENELEC</b> | <b>ETSI</b> | <b>ISO</b> | IEC        |
|---------------------------------------|------------|------------|------------|----------------|-------------|------------|------------|
| Abstrakt/<br>zakres                   | <b>TAK</b> | <b>NIE</b> | <b>TAK</b> | <b>TAK</b>     | <b>NIE</b>  | <b>TAK</b> | <b>TAK</b> |
| Fragment<br>dokumentu                 | NIE        | <b>NIE</b> | <b>NIE</b> | <b>NIE</b>     | <b>NIE</b>  | <b>NIE</b> | <b>TAK</b> |
| Pełny tekst                           | NIE        | <b>NIE</b> | NIE        | <b>NIE</b>     | <b>TAK</b>  | <b>NIE</b> | <b>TAK</b> |
| Powiazania<br>z innymi<br>dokumentami | <b>TAK</b> | <b>TAK</b> | <b>NIE</b> | <b>TAK</b>     | TAK         | <b>TAK</b> | <b>NIE</b> |

Prezentacja wyników

Wszystkie serwisy podają pełny numer i tytuł dokumentu normalizacyjnego oraz informację o komitecie technicznym odpowiedzialnym za jego opracowanie, co wynika bezpośrednio z pól formularzy wyszukiwawczych. W większości baz, poza portalem eNormy.pl i ETSI, podawany jest zakres tematyczny dokumentu, ale w wyszukiwarce PKN jest on niedostępny dla części dokumentów wycofanych. IEC umożliwia podgląd tzw. elementów informacyjnych wstępnych, czyli strony tytułowej i przedmowy oraz opcjonalnego spisu treści i wprowadzenia. ETSI, jako jedyna baza danych, pozwala użytkownikom prywatnym po zalogowaniu się w serwisie pobranie pełnego tekstu dokumentu normalizacyjnego. Opcją przydatną, szczególnie dla dokumentów archiwalnych, jest ich powiązanie z innymi dokumentami, które zastąpiły bądź wprowadziły dany dokument. W tym miejscu należy jeszcze przypomnieć, że europejskie i międzynarodowe bazy danych zawierają informacje o projektach dokumentów, czego brakuje w krajowych wyszukiwarkach.

Zestawienie kryteriów wyszukiwania opcji oferowanych przez wyszukiwarki i informacji zawartych w wynikach ukazuje różnorodność dostępnych w Internecie narzędzi wyszukiwawczych. Każde z nich ma swoje zalety i niedoskonałości. Zawierająca wszystkie analizowane opcje wyszukiwania, a zarazem najpełniej informująca o dokumentach normalizacyjnych jest baza danych ISO. IEC pomimo ubogiego formularza wyszukiwawczego, dobrze przedstawia informacje o dokumentach, a jej ogromną zaletą jest udostępnienie podglądu części dokumentu. Podobnie jest w przypadku wyszukiwarki ETSI, wykorzystującej prosty formularz, ale umożliwiającej pełny, bezpłatny dostęp do dokumentów. Wyszukiwarka CEN posiada rozbudowany formularz z wieloma kryteriami wyszukiwania, oferuje przejrzystą prezentację wyników i najważniejsze informacje o dokumencie, wzbogacone o krótką informację o zakresie opublikowanych prac. Formularz wyszukiwawczy CENELEC, najbardziej rozbudowany, wyniki generuje w zbliżonej formie do IEC, nie udostępnia jednak opcji podglądu dokumentu. Polskie serwisy również udostępniają liczne kryteria wyszukiwawcze i najważniejsze informacje o dokumentach normalizacyjnych. Należy tu przypomnieć, że serwisy te zawierają dane o wszystkich, także europejskich i międzynarodowych dokumentach, wprowadzonych w kraju. Gdyby wyszukiwarkę PKN wzbogacić o możliwość określenia typu i statusu dokumentu, a także wyszukiwania projektów norm, byłaby najbardziej funkcjonalnym narzędziem wyszukiwawczym.

W podsumowaniu niniejszych rozważań warto zwrócić uwagę, że wybierając wyszukiwarkę dokumentów normalizacyjnych należy przede wszystkim zastanowić się, jakie typy dokumentów chce się odnaleźć, czy

Tabela 2

użytkownika interesują tylko opublikowane dokumenty normalizacyjne, czy także np. ich projekty, jakie informacje chce się o nich uzyskać. Z dużym prawdopodobieństwem, znajomość istniejących wyszukiwarek i świadomość kryteriów, które są niezbędne do odnalezienia dokumentów potrzebnych użytkownikowi, pozwoli mu na wybranie odpowiedniego narzędzia. Trzeba jednak zaznaczyć, że nie ma wyszukiwarki, która umożliwiałaby przeszukiwanie kompletnego zbioru wszystkich norm krajowych, europejskich i międzynarodowych o każdym statusie oraz projektów tych norm. Niejednokrotnie więc najlepszym rozwiązaniem dla uzyskania kompletnych wyników, przede wszystkim o dokumentach europejskich i międzynarodowych, które nie zostały wprowadzone do krajowych zbiorów, będzie skorzystanie z więcej niż jednej wyszukiwarki.

## BIBLIOGRAFIA

ISO (2201). ISO/IEC 9126-1:2001 *Software Quality Characteristics*.

- Janusz, Sylwia & Skiba, Agnieszka. (2008). Wieści z normalizacji: typy dokumentów i ich oznaczenia. *Bibliotekarz Zachodniopomorski* nr 3-4, s. 32-35.
- PKN (2004). *Dyrektywy ISO/IEC.* Część 2: *Reguły dotyczące struktury i redagowania Norm Międzynarodowych* [online]. Polski Komitet Normalizacyjny [dostęp: 10.06.2013]. Dostępny w World Wide Web: <www.pkn.pl/sites/default/files/dyrektywyiso-iec\_2.pdf>.
- PKN (2005). *Międzynarodowa Klasyfikacja Norm* [online]*.* Polski Komitet Normalizacyjny [dostęp: 10.06.2013]. Dostępny w World Wide Web: <http://www.pkn.pl/sites/ default/files/ICS\_v\_6.pdf>.

Ustawa (2012). *Ustawa z dnia 12 września 2002 r. o normalizacji.* Dz.U. Nr 169, poz. 1386.

#### ANNA MATYSEK

Institute of Library and Information Studies Silesia University e-mail: anna.matysek@us.edu.pl

### **STANDARDS AND THEIR AVAILABILITY ON THE INTERNET**

KEYWORDS: Standards. Information on standards. Catalogs of standards. Standards search engines

ABSTRACT: **Objective -** Traditional printed catalogs of standards are being replaced by databases. The author discusses search options available in the online databases of standards and attempts to evaluate their usability. **Research method -** The following databases were included in the research: Polish - PKN, eNormy.pl, European - CEN, CENELEC, ETSI and international - ISO, IEC. The usability of their search tools was evaluated on the basis of the analysis of their interfaces and methods they used for the display of search results. The comparison of the results of the analysis allowed the author to point the most friendly and useful tools. **Results/Conclusions -** Databases of standards, despite their advanced search options and possibilities of instant updates, have one very significant drawback - each standard organization provides information only on the standards published by that organization..

*Tekst w wersji poprawionej wpłynął do Redakcji 17 czerwca 2013 r.*